# **Software**

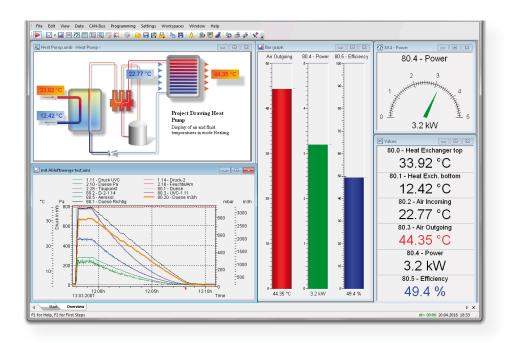

# State-of-the-art measuring instruments must be able to interconnect with their environment.

Special ALMEMO<sup>®</sup> software programs give you complete control of the whole measuring setup and ensure convenient device handling.

Once measured values have been acquired by the ALMEMO® measuring instrument, this data can be transmitted to a computer via modem, data line, optic fiber, or radio link.

"ALMEMO® Control", the WINDOWS configuration software, is included free-of-charge with all ALMEMO® devices. This software package lets you program all the device parameters and scan all measured data via a single computer.

The "AMR WinControl" package has been specially developed for data acquisition and measured data processing with ALMEMO® equipment.

Acquired measured values can be displayed, arithmetically processed, stored, printed out, and exported to other software applications for further processing. ALMEMO® measuring instruments can thus be addressed in an already established corporate network.

A demo version of AMR WinControl can be downloaded free-of-charge from www. ahlborn.com

# ALMEMO® Control: Full Control over the Instrument Setup and Convenient Device Handling

The software ALMEMO® Control is supplied with each ALMEMO® data logger and allows for the complete programming of the sensors, for the configuration of the measuring instrument and for the read-out of the data memory via serial interface.

The only item required is an ALMEMO® data cable. The integrated terminal even allows to obtain online measurements from the PC.

As a result, you can keep a constant overview and can completely control your measuring task!

The latest program version is available for download from www.ahlborn.com.

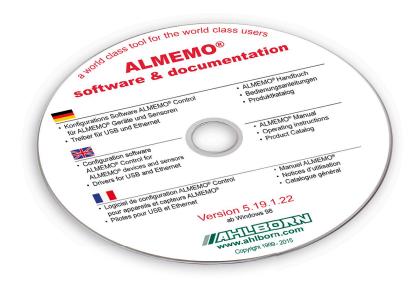

# 36/2018 • We reserve the right to make technical changes.

### ALMEMO® Control, initial screen

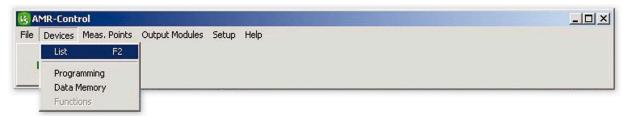

### **Devices list**

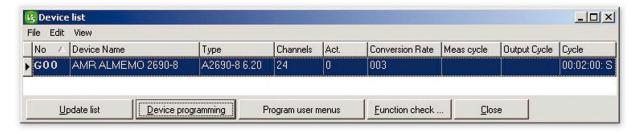

(programming of devices and con-

System Configuration

nectors)

**B** Device list

File Edit View

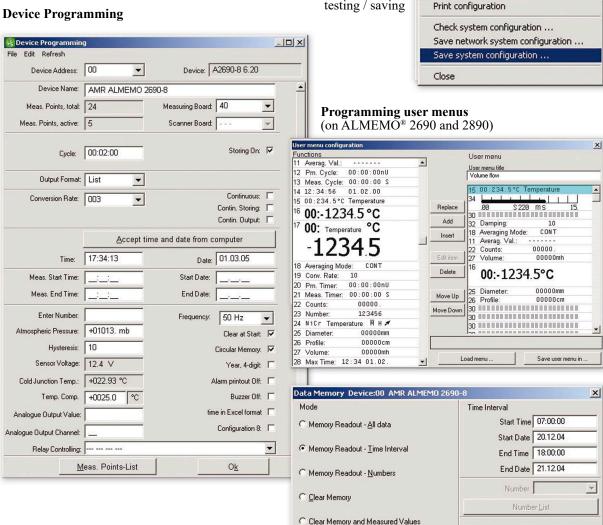

Start memory record

Format: Spreadsheet

Reading out from the measured value memory

X Cancel

☐ Use a number

System with CPU:

<u>Execute</u>

# Software

### List of connectors / measuring points

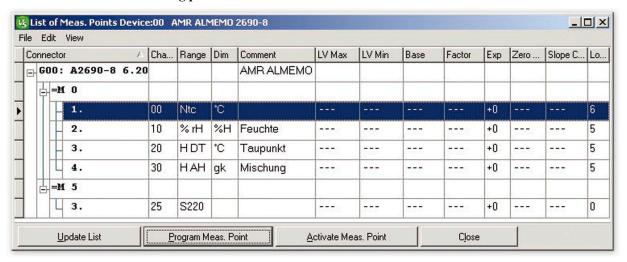

## Programming measuring points / programming connectors

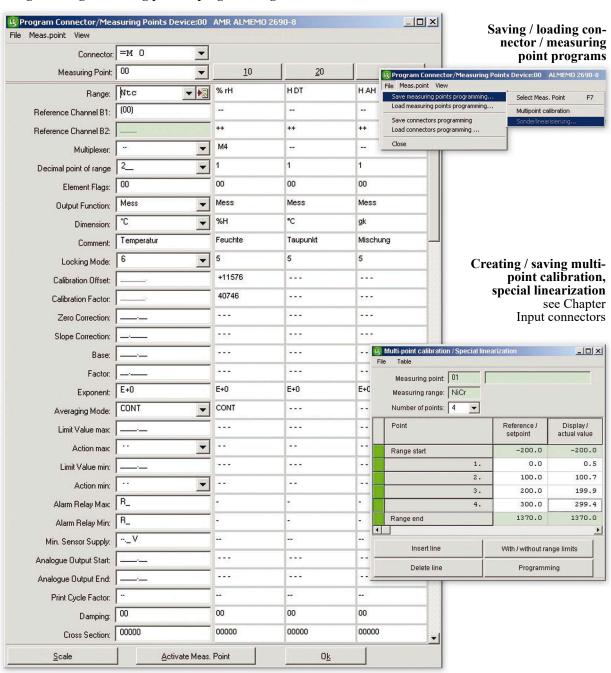

# 06/2018 • We reserve the right to make technical changes.

## Measured values list with zero-setting / adjusting/ deleting

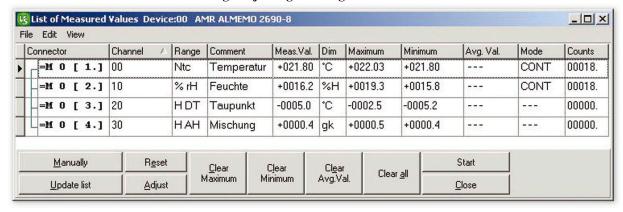

# **Output modules list**

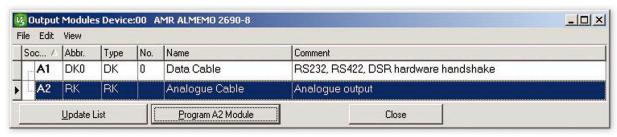

# Terminal for online measuring operations and for direct programming

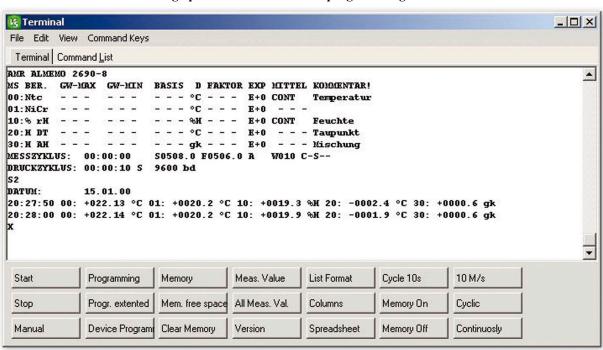